# Dell Latitude E6220 Informações sobre configuração e funcionalidades

# Acerca das Advertências

A ADVERTÊNCIA: Uma ADVERTÊNCIA alerta para a possibilidade de danos à propriedade, lesões corporais ou morte.

## Vista anterior e posterior

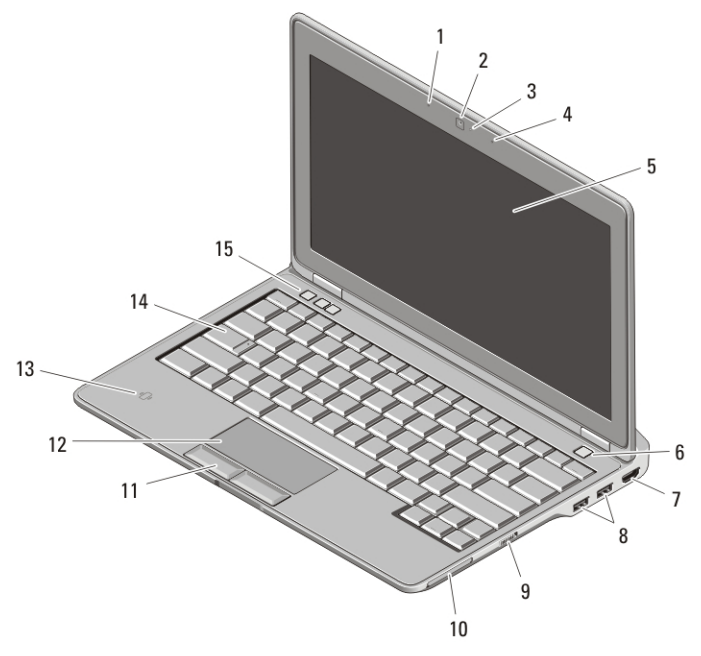

#### Figura1. Vista anterior

- 1. microfone
- 2. câmara (opcional)
- 3. luz de estado da câmara (opcional)
- 4. microfone (opcional)
- 5. ecrã
- 6. botão de activação

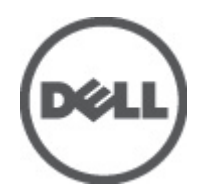

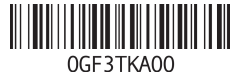

Modelo regulamentar Regula P15S  $2011 - 03$ 

- 7. entrada HDMI
- 8. entradas USB 2.0 (2)
- 9. interruptor da funcionalidade sem fios
- 10. ranhura para ExpressCard
- 11. botões do painel táctil (2)
- 12. painel táctil
- 13. leitor de Smart Card sem contactos
- 14. teclado
- 15. botões de controlo do volume (3)

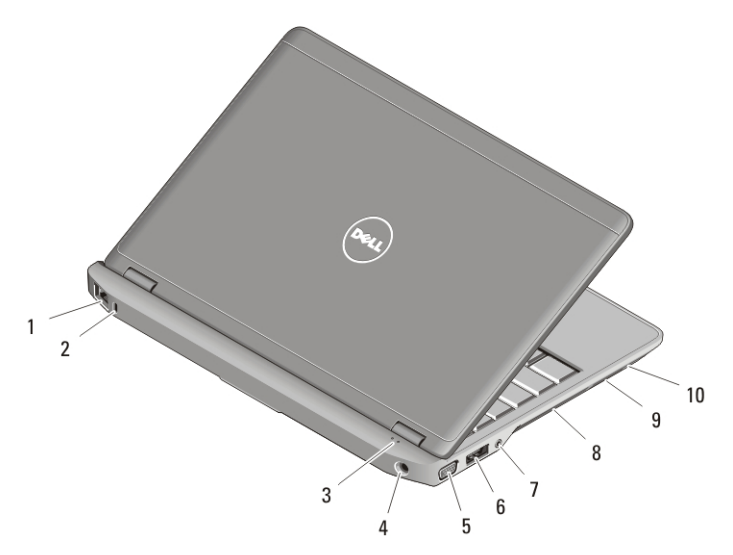

#### Figura2. Vista posterior

- 1. entrada de rede
- 2. ranhura do cabo de segurança
- 3. luzes de estado do dispositivo
- 4. entrada de alimentação
- 5. entrada VGA
- 6. entrada eSata/USB 2.0
- 7. entrada de áudio
- 8. aberturas para ventilação
- 9. leitor de cartões de memória Secure Digital (SD)
- 10. leitor de Smart Card

ADVERTÊNCIA: Não bloqueie, não introduza objectos e nem permita a acumulação de poeira nas aberturas de ventilação. Não guarde o computador Dell num ambiente com pouco fluxo de ar, como é o caso de uma mala fechada, enquanto ele estiver em funcionamento. Se o fizer, pode danificar o computador ou provocar um incêndio. O computador liga a ventoinha quando fica demasiado quente. O ruído da ventoinha é normal e não indica qualquer problema.

# Configuração rápida

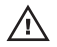

ADVERTÊNCIA: Antes de iniciar quaisquer procedimentos descritos nesta secção, leia as informações de segurança fornecidas com o computador. Para obter informações adicionais sobre as práticas recomendadas, consulte o site www.dell.com/regulatory\_compliance.

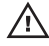

ADVERTÊNCIA: O adaptador de CA funciona com tomadas eléctricas de todo o mundo. No entanto, os conectores de alimentação e as extensões eléctricas variam de acordo com os países. A utilização de um cabo incompatível ou a ligação incorrecta do cabo à tomada eléctrica pode causar incêndio ou danos no equipamento.

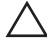

AVISO: Ao desligar o cabo do adaptador de CA do computador, segure no conector, não no cabo, e puxe com firmeza, mas com cuidado, para evitar danificar o cabo. Quando enrolar o cabo do adaptador de CA, certifique-se de que segue o ângulo do conector no adaptador de CA para evitar danificar o cabo.

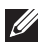

NOTA: Alguns dispositivos podem não estar incluídos se não os tiver encomendado.

**1.** Ligue o adaptador de CA à respectiva entrada no computador e à tomada eléctrica.

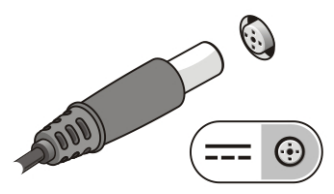

Figura3. Adaptador de CA

**2.** Ligue o cabo de rede (opcional).

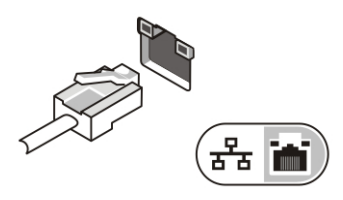

Figura4. Entrada de rede

**3.** Ligue os dispositivos USB como, por exemplo, um rato ou um teclado (opcional).

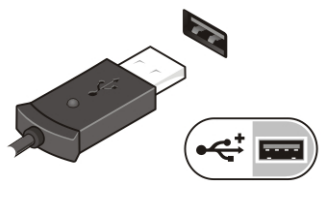

#### Figura5. Entrada USB

**4.** Abra o ecrã do computador e prima o botão de activação para ligar o computador.

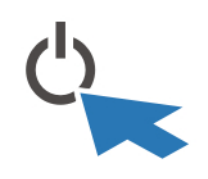

#### Figura6. Botão de activação

 $\mathscr{M}$ 

NOTA: Recomenda-se que ligue e desligue o computador pelo menos uma vez antes de instalar placas ou de ligar o computador a um dispositivo de ancoragem ou a outro dispositivo externo, por exemplo, uma impressora.

## Especificações

NOTA: As ofertas podem variar consoante a região. As seguintes especificações  $\mathscr{U}$ fornecidas com o seu computador são apenas aquelas consideradas obrigatórias por lei. Para obter mais informações sobre a configuração do seu computador, clique em Iniciar → Ajuda e Suporte e seleccione a opção para ver as informações acerca do seu computador.

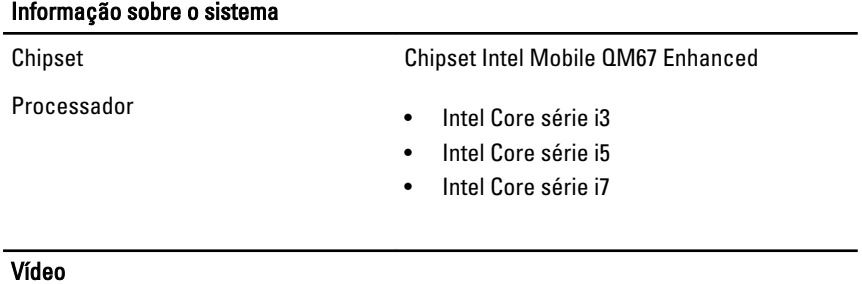

Tipo de vídeo integrado

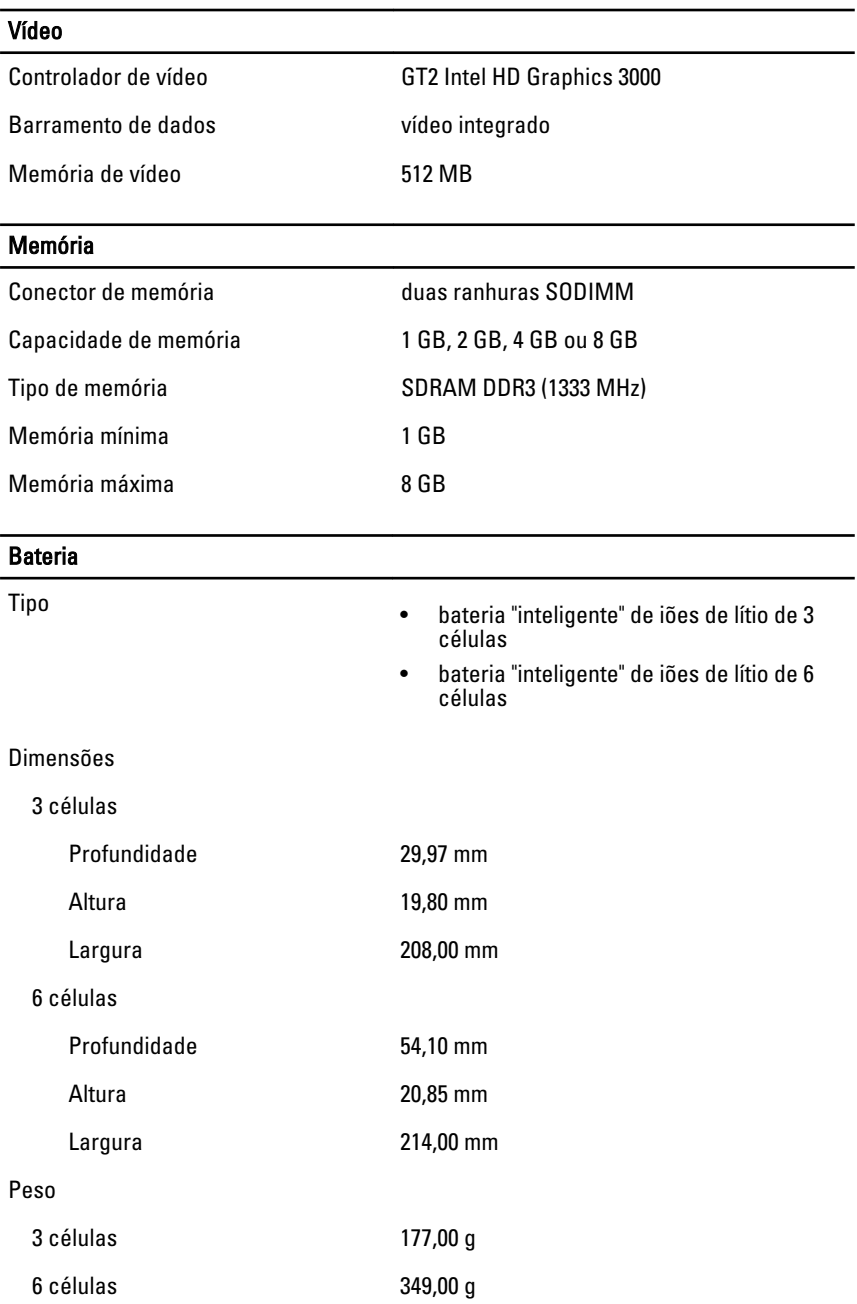

## **Bateria**

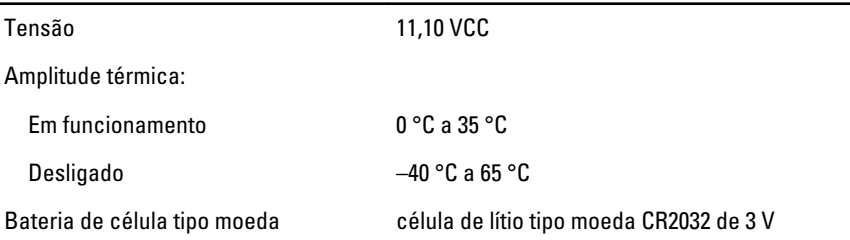

## Adaptador de CA

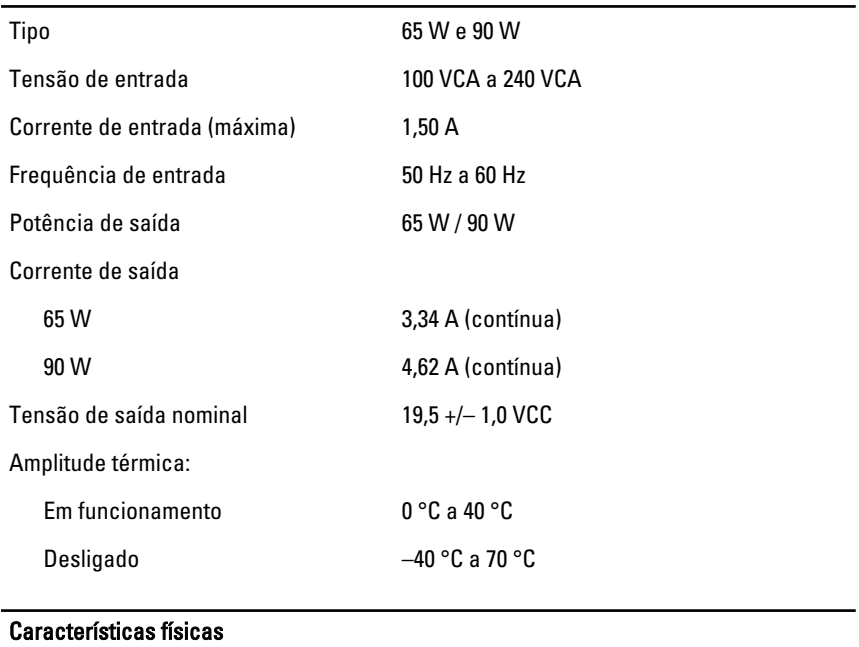

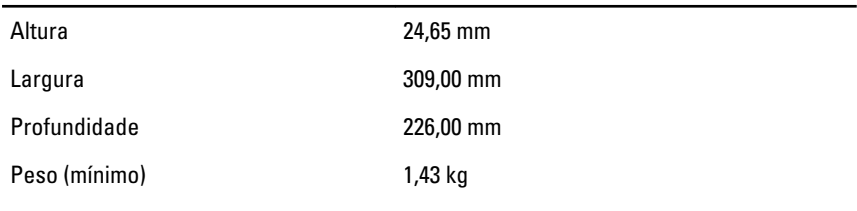

## Características ambientais

Temperatura:

### Características ambientais

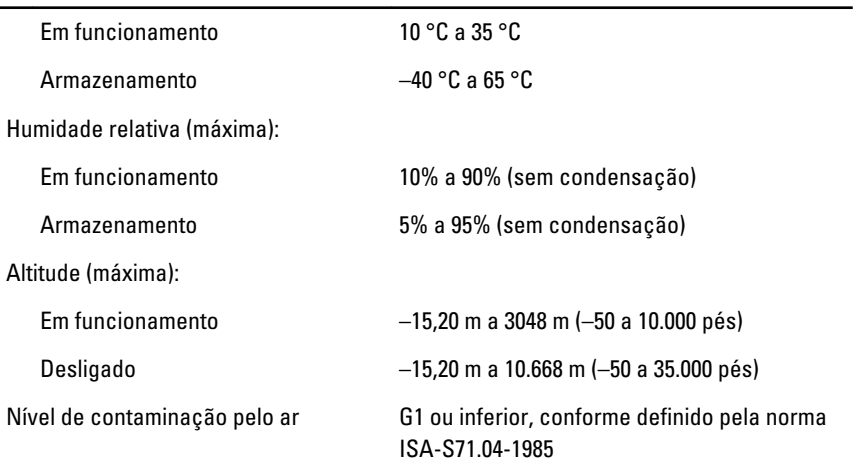

## Obter mais informações e recursos

Consulte os documentos referentes a segurança e regulamentação fornecidos com o computador, bem como o site Web de conformidade regulamentar em **www.dell.com/regulatory\_compliance** para obter mais informações sobre:

- Práticas de segurança recomendadas
- Certificação regulamentar
- Ergonomia

Consulte **www.dell.com** para obter informações adicionais sobre:

- Garantia
- Termos e condições (apenas para os E.U.A.)
- Contrato de licença do utilizador final

#### **As informações deste documento estão sujeitas a alteração sem aviso prévio. © 2011 Dell Inc. Todos os direitos reservados.**

É estritamente proibida qualquer forma de reprodução destes materiais sem autorização por escrito da Dell Inc.

Marcas comerciais utilizadas neste texto: Dell™, o logótipo DELL, Dell Precision™, Precision ON™,ExpressCharge™, Latitude™, Latitude ON™, OptiPlex™, Vostro™ e Wi-Fi Catcher™ são marcas comerciais da Dell Inc. Intel®, Pentium®, Xeon®, Core™, Atom™, Centrino® e Celeron® são marcas comerciais registadas ou marcas comerciais da Intel

Corporation nos Estados Unidos e em outros países. AMD® é marca comercial registada e AMD Opteron™, AMD Phenom™, AMD Sempron™, AMD Athlon™, ATI Radeon™ e ATI FirePro™ são marcas comerciais da Advanced Micro Devices, Inc. Microsoft®, Windows®, MS-DOS®, Windows Vista®, o botão de iniciar do Windows Vista e Office Outlook® são marcas comerciais ou marcas comerciais registadas da Microsoft Corporation nos Estados Unidos e/ou em outros países. Blu-ray Disc™ é marca comercial de propriedade da Blu-ray Disc Association (BDA) e licenciada para utilização em discos e tocadores. A marca com a palavra Bluetooth® é marca comercial registada e de propriedade da Bluetooth® SIG, Inc. e qualquer utilização de tal marca por parte da Dell é feita sob licença. Wi-Fi® é uma marca comercial registada da Wireless Ethernet Compatibility Alliance, Inc.

Outros nomes e marcas comerciais podem ser utilizados nesta publicação como referência às entidades que invocam essas marcas e nomes ou aos seus produtos. A Dell declara que não tem interesse de propriedade sobre marcas comerciais e nomes de terceiros.